## **Fiche 3 MATHS EXERCICES PAGE 300-301**

**1 b.** Parmi les 30 élèves, il y en a 16 qui ont une note inférieure à 7.

La fréquence des élèves ayant une note inférieure à 7 est donc  $\frac{16}{30}$ .

Comme  $\frac{16}{30} \approx 0.533$  à 0,001 près, on en déduit que la fréquence des élèves ayant une note inférieure à 7 est environ égale à 53,3 % à 0,1 % près.

**2 b.** On construit un tableau de proportionnalité pour déterminer l'angle au centre de chacun des secteurs angulaires.

La fréquence 1 correspond au disque complet donc à un angle égal à 360°.

Pour déterminer l'angle du secteur représentant une valeur, on multiplie donc la fréquence de cette valeur par 360.

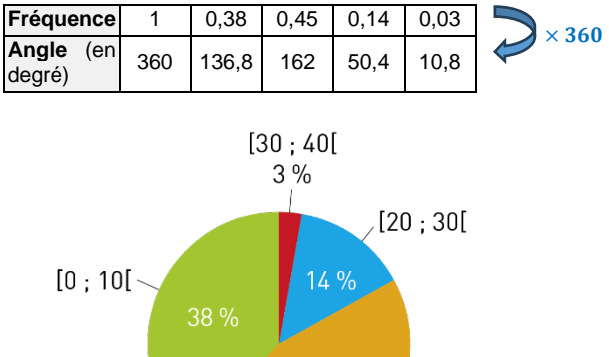

45 %

 $[10:20[$ 

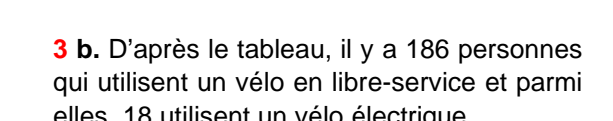

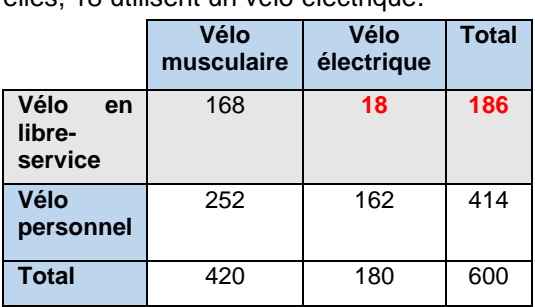

La fréquence des personnes utilisant un vélo électrique parmi celles qui utilisent un vélo en libre-service est donc égale à  $\frac{18}{186}$ .

Comme  $\frac{18}{186}$  ≈ 0,097 à 0,001 près, on en déduit que la fréquence des personnes utilisant un vélo électrique parmi celles qui utilisent un vélo en libre-service est égale à 9,7 % à 0,1 % près.

**4 b.** La probabilité d'obtenir une boule rouge est 0,25.

Lorsqu'on lance un dé tétraédrique équilibré dont les faces sont numérotées de 1 à 4, la probabilité d'obtenir la face marquée 1 est égale à  $\frac{1}{4}$  donc à 0,25 : en effet, le dé étant équilibré, on est en situation d'équiprobabilité, et le dé comporte quatre faces dont une seule est marquée 1.

On peut donc simuler l'expérience décrite à l'aide d'un dé tétraédrique équilibré, en considérant que lorsque la face marquée 1 apparaît on a tiré une boule rouge, sinon on a tiré une boule verte.

On peut aussi simuler l'expérience :

– avec le tableur : on saisit dans une cellule la formule **=ALEA.ENTRE.BORNES(1;4)**

– avec la calculatrice :

• Casio : **OPTN,** choisir le menu **PROB**, puis **RAND.** Sélectionner **Int,** et compléter : **RanInt#(1,4)** suivi de **EXE**.

• Texas : Dans le menu math, sélectionner le menu PROB. Sélectionner **5** : **nbrAléaEnt** puis **borninf** : 1, **bornsup** : 4 suivi de **entrer.**

• Numworks : Touche **Toolbox** , puis choisir le menu **Probabilités,** puis **Aleatoire.**  Sélectionner **randint(a,b)** puis EXE et saisir **randint(1,4)** puis EXE.